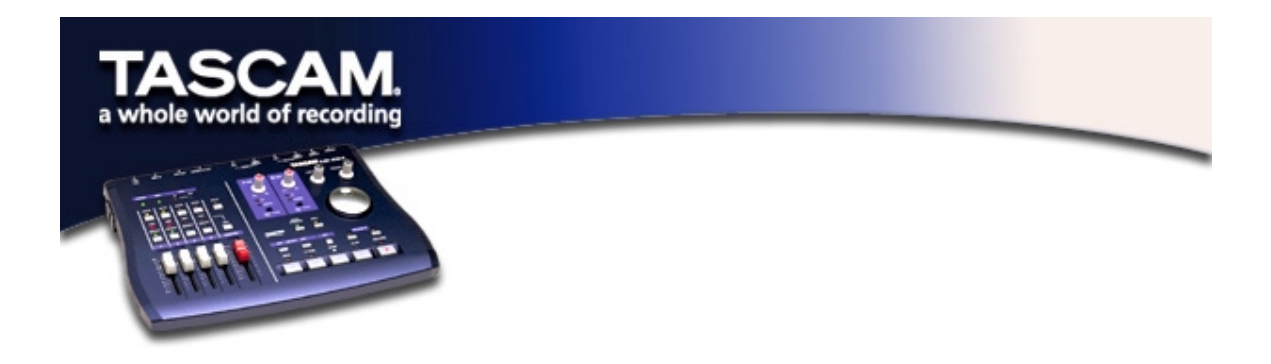

# **Using the US-224 with Digital Performer**

Before setting up the US-224 to work with Digital Performer, please install the US-224 MacOS drivers, and set up the FreeMIDI. (Refer to the enclosed documents on setting up both the drivers and FreeMIDI.) You must be using DIGITAL PERFORMER 2.7 or later.

# **Setting Up**

Begin the setup procedure below with the US-224 plugged in and powered on.

 Locate the Digital Performer Control Surface Plugin on the US-224 CD-ROM. (If you've downloaded the driver from our website, locate the folder on your hard drive.) Drag it into the **PLUG-INS** folder within the **DIGITAL PERFORMER** folder.

*Important*: The Control Surface Plug-in must be in the **PLUG-INS** folder within the **DIGITAL PERFORMER** folder, along with the Digital Performer application itself.

- Next, verify that the ASIO drivers are installed correctly. Open the **ASIO DRIVERS** folder within the **DIGITAL PERFORMER** folder. Verify that this folder contains both the US-224's 16 bit and 24 bit ASIO drivers.
- Open the US-224 Control Panel (Apple menu). Select **US-224 NATIVE** from the pulldown menu. If you will be using a Master fader within Digital Performer, then also select "Master fader sends MIDI only." Otherwise, select "Master fader affects application output and sends MIDI."
- **Open Digital Performer. Select an existing project, or open a new one.**
- From the **BASICS / MOTU AUDIO SYSTEM OPTIONS** menu, select **CONFIGURE HARDWARE DRIVER…**. From the pulldown menu that appears, select the **ASIO** device option, and then select one of the US-224's ASIO drivers.
- Select the **BASICS / CONTROL SURFACE SETUP** menu. From the **HARDWARE** pulldown menu, select the US-224 as the Control Surface. Select "**US-224, CONTROL-16"** from the **MIDI COMMUNICATION** drop down menu.

# **Controller Surface Mapping**

Note: The **SET** and **REC** enable buttons act as shift keys, and should be held down while pressing other buttons to modify their behavior.

#### **Transport Controls**

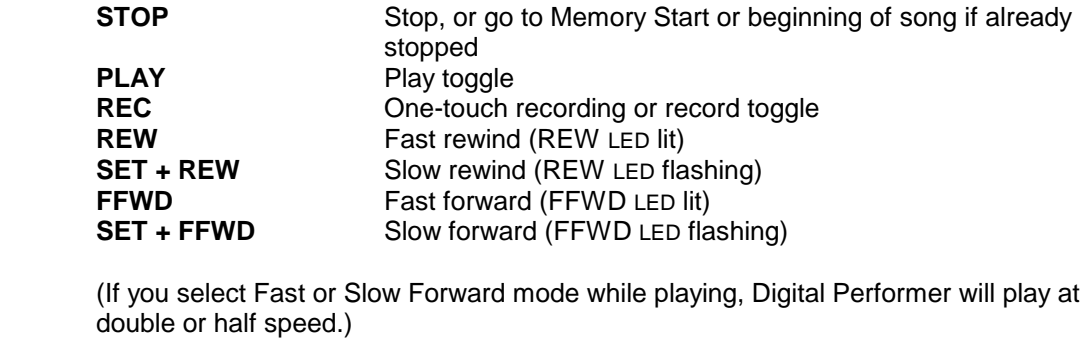

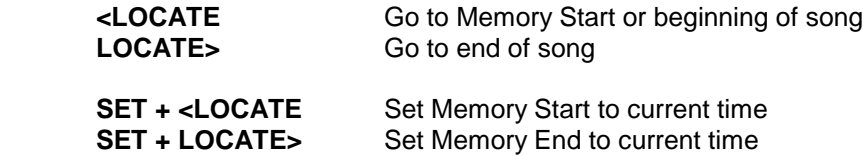

#### **Channel Controls**

The US-224 has 4 channel strips and a master fader. The master fader controls the volume for any and all tracks that contain master faders. Regular channel strip faders never affect a master fader track.

Each channel strip contains a fader, a **SELECT** button, a **SELECT** LED, a **RECORD** LED, a **MUTE** button, and a **MUTE** LED. The four channel strips affect a bank of four contiguous tracks within Digital Performer's Mixing Board window. The set of tracks being controlled may be changed as described in the "Bank Selection" section below.

The channel fader directly controls the volume of a track (unless it's a master fader track). Select a track by pressing the **SELECT** button. The corresponding **SELECT** LED will light. Pressing a **SELECT** button will deselect any previously selected track(s). With the **TRACK** window active, the currently selected track is highlighted.

Pressing **SET+SELECT** will toggle the select state of a track. This may be used to select or deselect multiple tracks, or to change the set of selected tracks.

To pan a track, select the track by pushing its **SELECT** button, then turn the data wheel. Holding the **SET** button down while panning gives you finer control.

The **REC** button acts like a shift key with the **SELECT** buttons. Holding **REC** and pressing a **SELECT** button toggles the record enable state for that track. **SET+REC** clears all recordenabled tracks.

The **MUTE** buttons control both mute and solo status of a track. When the **SOLO** LED is unlit, pressing a **MUTE** button toggles the mute status of a track, and the **MUTE** LED's reflect the mute status of the track. Pressing the **SOLO** button toggles the Global Solo State, indicated by the lit **SOLO** LED. When the **SOLO** led is lit, pressing a **MUTE** button toggles the solo state of the track, and the **MUTE** LED reflects the solo status of the track. (When the last track's **SOLO** is cleared, the Global Solo Status is automatically cleared by Digital Performer, and the tracks' mute status is once again shown.) **SET+SOLO** clears all mutes when the **SOLO** led is unlit, or clears all solos when the **SOLO** LED is lit.

### **Send Mute and Level Controls**

Audio tracks have four aux send levels and aux send mutes. (To see them, display the **SENDS**  field in the track window.) To toggle a send mute for a selected track, hold the **SET** button down and then press **MUTE** 1 for send mute 1, **MUTE** 2 for send mute 2, etc.

To adjust the send level for a track, bank to get that track in view. Hold down its **SELECT** button, and then hold down the **MUTE** for the send level you want to adjust (**MUTE** 1 for send level 1, etc.). Now turn the data wheel to change the send level. Hold the **SET** button down for fine adjustment.

#### **Bank Selection**

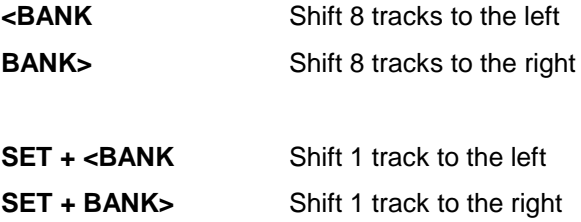

If less than 8 tracks remain to the left or right, the bank buttons will shift as many tracks as available. The **<BANK** LED is lit if you can shift further left, and the **BANK>** LED is lit if you can shift further right. Performing any banking operation will automatically bring the Mixing Board window to the front.

Note that banking actions are disabled if the **REC** button or any **SELECT** button is being held down. This is to prevent banking during a possible updating of tracks automation data.

## **Fader Nulling**

When changing banks, the physical fader position may not match the corresponding channel's on-screen fader's position. Pressing the **NULL** button places the US-224 into Null mode and lights the **NULL** LED. In this mode, the fader strips' red **REC** and green **SELECT** LED'S display whether the fader is too high (**REC** LED on) or too low (**SELECT** LED on). When both are lit, the physical fader matches the on-screen fader's position. Press **NULL** again to return to normal operational mode.

### **Automation Controls**

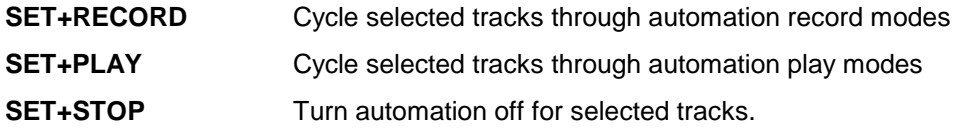

To change the automation state for a master fader, hold the **REC** button down to select it before pressing the above buttons.

In Latch modes, the movement of a control (fader, pan, knob, wheel) starts updating that parameter. In Touch mode, the **SELECT** button acts as the touch sensor for that track. Holding a **SELECT** button "touches" that track's parameters and begins updating; releasing **SELECT** stops the updating. The **REC** buttons act as touch sensors for the master fader.

The **BANK** buttons are disabled when any **SELECT** button is being held down. This prevents disruptions while automation data is being used.

Two notes related to using the US-224 for automation and the **BASICS / AUTOMATION SET-UP** dialog box:

- 1. If you wish to disable a Global Automation Enable type (e.g., Pan), you must do it for both Audio and MIDI.
- 2. The Enable Automation Types under Track Automation Configuration should be set to All. It is not possible to enable/disable automation on a track-by-track basis.

Note that using the **SELECT** button when in a touch mode touches all the tracks' automation types. If you have automation data recorded for a track and want to update just the pan, for example, latch mode may be easier. Also, Send Level and Mute automation moves are only made visible on the mixing board screen if the send's output is assigned.